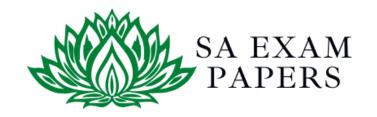

### SA EXAM PAPERS

# YOUR LEADING PAST YEAR EXAM PAPER PORTAL

Visit SA Exam Papers

www.saexampapers.co.za

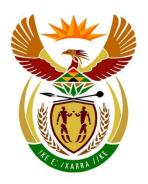

### basic education

Department:
Basic Education
REPUBLIC OF SOUTH AFRICA

## SENIOR CERTIFICATE EXAMINATIONS/ NATIONAL SENIOR CERTIFICATE EXAMINATIONS

## COMPUTER APPLICATIONS TECHNOLOGY P1 2021

#### **MARKING GUIDELINES**

**MARKS: 180** 

| CENTRE NUMBER |             |             |    |          | FINA | L MARK |    |       |
|---------------|-------------|-------------|----|----------|------|--------|----|-------|
| EXAMINATION   | <del></del> | <del></del> |    | <u> </u> |      |        |    |       |
| NUMBER        |             |             |    |          |      |        |    |       |
| QUESTION      | 1           | 2           | 3  | 4        | 5    | 6      | 7  | TOTAL |
| POSSIBLE MARK | 30          | 20          | 25 | 25       | 40   | 20     | 20 | 180   |
| MARKER        |             |             |    |          |      |        |    |       |
| SM            |             |             |    |          |      |        |    |       |
| СМ            |             |             |    |          |      |        |    |       |
| IM/EM         |             |             |    |          |      |        |    |       |

These marking guidelines consist of 15 pages.

| EXAMINATION |  |  |  |  |  |  |  |
|-------------|--|--|--|--|--|--|--|
| NUMBER      |  |  |  |  |  |  |  |

### IGNORE SPELLING IN ALL CASES WHERE IT WOULD NOT HAVE ANY IMPACT ON THE ANSWER.

QUESTION 1 File name: 1Review Total Q1: 30

| QUES  | TION 1 File name: 1Review                                                                                                    |             |                |   | Total Q1: 30      |
|-------|----------------------------------------------------------------------------------------------------|-------------|----------------|---|-------------------|
| No    | Criteria                                                                                                    | N           | laximu<br>Mark |   | Candidate<br>Mark |
| 1.1.1 | <ul> <li>WordArt</li> <li>Any WordArt applied ✓ /Text Box containing text</li> <li>Green ✓ fill WordArt</li> <li>Any transformation applied ✓ (Mark by inspection)</li> </ul>                                                                                                   | 1<br>1<br>1 |                | 3 |                   |
| 1.1.2 | <ul> <li>Wrap Text</li> <li>Wrapping of WordArt/Text Box that places text in front of the image/Image wrapping set to behind text ✓ Heading stretches across the top of image ✓</li> </ul>                                                                                      | 1           |                | 2 |                   |
| 1.2   | Footnote/Endnote  • Endnote changed to footnote ✓                                                                                                    | 1           |                | 1 |                   |
| 1.3   | <ul> <li>Indent</li> <li>'First line indent' applied ✓</li> <li>Set at 2 cm on the ruler ✓ (Accept 'by 1 cm' in the Special Indentation of the dialog box)</li> <li>Right indent is set to 14.5 cm ✓ on ruler (1.42 cm in the dialog box)</li> </ul>                            | 1<br>1      |                | 3 |                   |
| 1.4   | <ul> <li>Style (Mark in the dialog box)</li> <li>New style created ✓ (Display OR Style1)</li> <li>New style named 'Display' ✓</li> <li>Character spacing set to 'Expanded' ✓ (Ignore if new style is applied to any text)</li> </ul>                                            | 1<br>1<br>1 |                | 3 |                   |
| 1.5   | <ul> <li>Find and Replace: 'care'</li> <li>Replace ('care' not found in the document)_✓</li> <li>A symbol or ② appears in the place of the word 'care' ✓</li> <li>Correct symbol ♣□ ✓ displays</li> <li>'Find Whole words only' ✓ selected (Healthcare NOT replaced)</li> </ul> | 1<br>1<br>1 |                | 4 |                   |

|             |  |  |  | l . |  | l . |  |  |
|-------------|--|--|--|-----|--|-----|--|--|
| EXAMINATION |  |  |  | l . |  | l . |  |  |
| LAAMINATION |  |  |  | l . |  | l . |  |  |
| AULIMADED   |  |  |  | l . |  |     |  |  |
| NUMBER      |  |  |  | l . |  | l . |  |  |
|             |  |  |  |     |  |     |  |  |

| 1.6 | Synonym for 'intercepted'  • Any one synonym (interrupted, stopped, seized,                                                                                                    |                 | 1    |  |
|-----|----------------------------------------------------------------------------------------------------|-----------------|------|--|
|     | captured, caught, diverted, cut-off) ✓ appears                                                                                                    | 1               |      |  |
| 1.7 | <ul> <li>Columns (Mark in dialog box)</li> <li>Text appears in two columns ✓</li> <li>Vertical line between columns ✓</li> </ul>                                                                                                    | 1               | 3    |  |
|     | Column Break inserted before 'MEDICAL ACHIEVEMENTS ✓                                                                                                    | 1               |      |  |
| 1.8 | <ul> <li>Clipboard image flipped horizontally ✓ (Tick appears correctly)</li> <li>Right aligned tab inserted ✓</li> <li>At 13 cm ✓</li> <li>Dotted (leader) line ✓</li> <li>Tab settings applied to both lines of text ✓</li> <li>Check Box Form Field control inserted ✓</li> <li>Drop Down Form Field inserted ✓ with options: Doctor/Nurse/Surgeon ✓</li> <li>Shape/textbox/table surrounding the image ✓ inserted</li> <li>With any dashed line border ✓</li> </ul> | 1 1 1 1 1 1 1 1 | 10   |  |
|     | Total for QUESTION 1                                                                                                    |                 | [30] |  |

DBE/2021

| <b>EXAMINATION</b> |  |  |  |  |  |  |  |
|--------------------|--|--|--|--|--|--|--|
| NUMBER             |  |  |  |  |  |  |  |

QUESTION 2 File name: 2History Total Q2: 20

| QUE | STION 2 File name: 2History                                                                                                    |                  |               | Total Q2: 2 |                   |  |  |  |
|-----|----------------------------------------------------------------------------------------------------|------------------|---------------|-------------|-------------------|--|--|--|
| No  | Criteria                                                                                                    | N                | /laxim<br>Mar |             | Candidate<br>Mark |  |  |  |
| 2.1 | <ul> <li>Hyperlink</li> <li>Hyperlink inserted on the whole text 'Doctors Without Borders' ✓ below the heading 'Introduction'</li> <li>Linked to bookmark 'Legends' ✓ (Allocate if first mark is lost because of accuracy and the correct bookmark is hyperlinked)</li> </ul>                                                               | 1                |               | 2           |                   |  |  |  |
| 2.2 | <ul> <li>Manage Sources</li> <li>Type of source: Report ✓</li> <li>Title: Year in Review ✓</li> <li>Corporate Author: MSF ✓</li> </ul>                                                                                                    | 1<br>1<br>1      |               | 3           |                   |  |  |  |
| 2.3 | <ul> <li>Table (Use Alt+F9)</li> <li>Table is split/last 3 rows appears as a separate own table ✓</li> <li>Row above inserted ✓ (Above row containing '1980')</li> <li>Formula inserted =SUM ✓ (ABOVE) *15 ✓</li> <li>Format set to currency ✓ (€/\$ appears inside formula)</li> <li>Euro € symbol inserted before the amount ✓</li> </ul> | 1<br>1<br>2<br>1 |               | 6           |                   |  |  |  |
| 2.4 | <ul> <li>Page Numbering</li> <li>'Different First Page' selected ✓ (OR 'Link to previous' and numbering removed)</li> <li>Second page number set to 1 or A ✓</li> <li>Page number format appears in format 1,2,3 ✓</li> </ul>                                                                                                    | 1 1 1            |               | 3           |                   |  |  |  |
| 2.5 | <ul> <li>Table of Figures/Caption (Use Alt+F9)</li> <li>Picture 10: Caption inserted (above/below) ✓</li> <li>New label: Picture ✓</li> <li>Caption text (from text box): Displaced people ✓</li> <li>Table of Figures updated ✓ to show 9 or 10 entries</li> </ul>                                                                         | 1<br>1<br>1      |               | 4           |                   |  |  |  |
| 2.6 | Page Border  • Page border inserted   • Page border appears only on last page   ✓                                                                                                    | 1                |               | 2           |                   |  |  |  |
|     | Total for QUESTION 2                                                                                                    |                  |               | [20]        |                   |  |  |  |

| <b>EXAMINATION</b> |  |  |  |  |  |  |  |
|--------------------|--|--|--|--|--|--|--|
| NUMBER             |  |  |  |  |  |  |  |

QUESTION 3 File name: 3Countries Total Q3: 25

- Mark the questions from the formulae and not the values/answers in the cell.
- Check against candidate's actual work (Cell references may differ, depending on the candidate's response).
- Candidate may use multiple formulae or cells as 'building blocks' to reach answers.
- Named ranges can be used instead of cell references.
- The answers must still be correct even if changes are made to the existing data.

| No    | Criteria                                                                                                    | N     | laxim<br>Mark |   | Candidate<br>Mark |
|-------|----------------------------------------------------------------------------------------------------|-------|---------------|---|-------------------|
| Servi | ces worksheet                                                                                                    |       |               |   |                   |
| 3.1   | <ul> <li>Cell C2:</li> <li>Border changed to a thicker border ✓</li> <li>Border line is red ✓</li> </ul>                                                                                                    | 1 1   |               | 2 |                   |
| 3.2   | Cell P9: =AVERAGE(C5:C75)  OR =C76/COUNTA(C5:C75)  OR =SUM(C5:C75)/COUNTA(C5:C75)  • Average determined ✓ in cell P9 • Cell range: C5:C75 ✓ • Number Format: Zero/No decimal places ✓ (Do not accept a function to remove decimal places) | 1 1 1 |               | 3 |                   |
| 3.3   | Cell P11: =COUNT(C20:L20)  OR =COUNTA(C20:L20)  • Function: COUNT ✓ function in cell P11 • Cell range: C20:L20 ✓  (Note to marker: Accept any correct formula that contains a function such as =10-COUNTBLANK(C20:L20))                   | 1 1   |               | 2 |                   |

| EVAMINATION   |   |     |     |  |  |  |     |     |   |
|---------------|---|-----|-----|--|--|--|-----|-----|---|
| I FXAMINATION |   |     |     |  |  |  | l . |     |   |
|               |   |     |     |  |  |  | l . |     |   |
| NIIMBED       |   |     |     |  |  |  | l . |     |   |
| INCINIDEIX    | l | l . | l . |  |  |  |     | l . | 1 |

| 3.4 | Cell P13: (Check for building blocks) =COUNTIFS(B5:B75,">=1980", B5:B75,"<=1989")  OR =COUNTIF(B5:B75,">=1980")- COUNTIF(B5:B75,">1989")  OR                                                                                                    |                       | 6 |  |
|-----|----------------------------------------------------------------------------------------------------|-----------------------|---|--|
|     | =COUNTA(B5:B75)-COUNTIF(B5:B75,"<1980")-<br>COUNTIF(B5:B75,">1989")                                                                                                    |                       |   |  |
|     | OR<br>=COUNT(B5:B75)-COUNTIF(B5:B75;"<1980")-<br>COUNTIF(B5:B75;">1989")                                                                                                    |                       |   |  |
|     | <ul> <li>COUNTIFS ✓ (Accept COUNTIF/COUNT))</li> <li>Criteria range 1: B5:B75 ✓</li> <li>Criteria 1: "&gt;=1980" ✓ OR &gt;1979</li> <li>Criteria range 2: B5:B75 ✓</li> <li>Criteria 2: "&lt;=1989" ✓ OR &lt;1990</li> <li>Correct subtraction order ✓ (Allocate this mark if COUNTIFS was used correctly)</li> <li>(Expected answer: 24)</li> </ul> | 1<br>1<br>1<br>1<br>1 |   |  |
| 3.5 | <ul> <li>Cells M5:M75: Data Validation</li> <li>Validation applied to cell range: M5:M75 ✓</li> <li>Validation criteria: list ✓</li> <li>Source: \$0\$5:\$0\$7/'Disastrous, Critical, Moderate' ✓</li> </ul>                                                                                                    | 1<br>1<br>1           | 3 |  |
| 3.6 | Cell P15:<br>=H32/H76<br>OR<br>=H32/SUM(H5:H75)<br>• Treatments in India H32 ✓ / ✓<br>• Total treatments for DR-TB H76 ✓ OR SUM(H5:H75)                                                                                                    | 2 1                   | 3 |  |
| 3.7 | Cell P17:<br>• 5 ✓                                                                                                    | 1                     | 1 |  |

| Servi | iceChart worksheet                                                                                                    |         |      |  |
|-------|----------------------------------------------------------------------------------------------------|---------|------|--|
| 3.8   | <ul> <li>Chart/Graph</li> <li>Chart moved to worksheet ServiceChart ✓</li> <li>Only displays categories: Outpatients_Buite-pasiënte, Malaria, Births_Geboortes ✓</li> <li>Data labels displays Service names &amp; percentage ✓</li> <li>Doughnut explosion ✓ set to 5% ✓</li> <li>(Note to marker: Check towards row 90 for the chart in the Services or ServiceChart worksheets.)</li> </ul> | 1 1 1 2 | 5    |  |
|       | Total for QUESTION 3                                                                                                    |         | [25] |  |

| <b>EXAMINATION</b> |  |  |  |  |  |  |  |
|--------------------|--|--|--|--|--|--|--|
| NUMBER             |  |  |  |  |  |  |  |

QUESTION 4 File name: 4Donate Total Q4: 25

- Mark the questions from the formulae and not the values/answers in the cell.
- Check against candidate's actual work (Cell references may differ, depending on the candidate's response).
- Candidate may use multiple formulae or cells as 'building blocks' to reach answers.
- Named ranges can be used instead of cell references.
- The answers must still be correct even if changes are made to the existing data.

| No     | Criteria                                                                                                    | N     | laxim<br>Mark |   | Candidate<br>Mark |
|--------|----------------------------------------------------------------------------------------------------|-------|---------------|---|-------------------|
| Detail | s worksheet                                                                                                    |       |               |   |                   |
| 4.1    | Cell F3:<br>=MODE(D8:D107)                                                                                                    |       |               | 2 |                   |
|        | <ul> <li>MODE function in cell F3 ✓</li> <li>Cell range: D8:D107 ✓</li> </ul>                                                                   | 1     |               |   |                   |
| 4.2    | Cell F4: (Check for building blocks) =SUMIF(D8:D107,MAX(D8:D107),D8:D107)                                                                       |       |               | 4 |                   |
|        | OR<br>=SUMIF(D8:D107,LARGE(D8:D107,1))                                                                                                    |       |               |   |                   |
|        | OR<br>=(COUNTIF(D8:D107,MAX(D8:D107)))*MAX(D8:D107)                                                                                             |       |               |   |                   |
|        | <ul> <li>Correct function used in cell F4 ✓ (SUMIF/COUNTIF)</li> <li>Correct range: D8:D107 ✓</li> </ul>                                        | 1 1   |               |   |                   |
|        | <ul> <li>Correct function used to determine the largest value:<br/>MAX/LARGE ✓</li> <li>Correct use of the above chosen function ✓</li> </ul>   | 1 1   |               |   |                   |
| 4.3    | Cell F5:<br>=SUMIFS(D8:D107,C8:C107,"Single",E8:E107,">=01/0                                                                                    |       |               | 4 |                   |
|        | 1/2019")                                                                                                    |       |               |   |                   |
|        | <ul> <li>Criteria 1: "Single" ✓</li> <li>Criteria range 2: E8:E107 ✓</li> <li>Criteria 2: "&gt;= ✓ 01/01/2019" ✓ OR "&gt;31/12/2018"</li> </ul> | 1 1 2 |               |   |                   |

DBE/2021

SC/NSC – Marking Guidelines

|                    | _ |  |  |  |  |  |  |
|--------------------|---|--|--|--|--|--|--|
| <b>EXAMINATION</b> |   |  |  |  |  |  |  |
| NUMBER             |   |  |  |  |  |  |  |

| 4.4  | Cell H8 (Check for building blocks) =IF(C8="Monthly",IF(G8<\$H\$4,"Expired","Remind"),"#")                                                                                                    |                            | 7    |  |
|------|----------------------------------------------------------------------------------------------------|----------------------------|------|--|
|      | OR<br>=IF(C8="Monthly",IF(\$H\$4>=G8,"Expired","Remind"),"#")                                                                                                    |                            |      |  |
|      | OR<br>=IF(C8="Single","#",IF(G8<\$H\$4,"Expired","Remind"))                                                                                                    |                            |      |  |
|      | <ul> <li>Nested IF function used ✓</li> <li>Criteria 1: C8="Monthly" ✓</li> <li>Criteria 2: G8&lt;\$H\$4 ✓</li> <li>Correct output if both criteria are true: "Expired" ✓</li> <li>Correct output if criteria 1 is false: "#" ✓</li> <li>Correct output if criteria 2 is false: "Remind" ✓</li> <li>Absolute cell referencing ✓</li> </ul> | 1<br>1<br>1<br>1<br>1<br>1 |      |  |
| Code | worksheet                                                                                                    |                            |      |  |
| 4.5  | Cell C3 (Check for building blocks) =RIGHT(A3,LEN(A3)-2)&LEFT(A3,2)  OR =MID(A3,3,LEN(A3))&LEFT(A3,2)                                                                                                    |                            | 8    |  |
|      | OR<br>=MID(A3,3,LEN(A3)-2)&LEFT(A3,2)                                                                                                    |                            |      |  |
|      | OR<br>=CONCATENATE(RIGHT(A3,LEN(A3)-2),LEFT(A3,2))                                                                                                    |                            |      |  |
|      | <ul> <li>Use LEFT function ✓</li> <li>to extract first 2 ✓ characters</li> <li>from A3 ✓</li> <li>Determine the length of the string (LEN ✓ (A3) ✓</li> <li>Extract the rest of the (RIGHT/MID) ✓ from A3 ✓</li> <li>Combine the two extracted strings: (CONCATENATE OR &amp;) ✓</li> </ul>                                                | 1<br>1<br>1<br>2<br>2      |      |  |
|      | Total for QUESTION 4                                                                                                    |                            | [25] |  |

DBE/2021

|                    | SC | /NSC | -M | arkin | g Gı | ıideli | ines |  |  |  |
|--------------------|----|------|----|-------|------|--------|------|--|--|--|
| EXAMINATION NUMBER |    |      |    |       |      |        |      |  |  |  |

10

QUESTION 5 File name: 5Support Total Q5: 40

| -,     | The hame, soupport                                                                                                    |                  |               |    | 10tai <b>Q</b> 3. 70 |
|--------|----------------------------------------------------------------------------------------------------|------------------|---------------|----|----------------------|
| No     | Criteria                                                                                                    | N                | laxim<br>Marl |    | Candidate<br>Mark    |
| Table: | tbl5_1                                                                                                    |                  |               |    |                      |
| 5.1.1  | <ul> <li>Field: RegionId</li> <li>New field 'RegionId' inserted ✓</li> <li>as first field of record ✓</li> <li>Set as primary key ✓</li> <li>Data Type: AutoNumber ✓</li> <li>'New Values' property setting changed to 'Random' ✓</li> </ul>                                                                            | 1<br>1<br>1<br>1 |               | 5  |                      |
| 5.1.2  | Field: RegionCode  • Field size: 6 ✓  • Input Mask:                                                                                                    | 1 1 1 1 1        |               | 5  |                      |
| 5.1.3  | Field: StaffAvailable  ■ Default value set to 10 ✓                                                                                                    | 1                |               | 1  |                      |
| Form:  | frm5_2                                                                                                    |                  | ı             | I. |                      |
| 5.2    | <ul> <li>Label ✓ with examination number ✓ added to Form Header</li> <li>Label's 'Visible' property set to 'No' ✓</li> <li>Combo box:         <ul> <li>CountryToVolunteer field changed to Combo Box ✓</li> <li>Row Source: tblCountry ✓</li> <li>Select[tblCountry].[Country] from [tblCountry]</li> </ul> </li> </ul> | 2<br>1<br>1<br>1 |               | 5  |                      |
| Query  | : qry5_3                                                                                                    |                  | 1             | 1  | -1                   |
| 5.3    | <ul> <li>ReturnVolunteer criteria: "Yes" ✓</li> <li>NumberofWeeks criteria: &gt;= ✓ 20 ✓</li> <li>Surname field sorted ascending ✓</li> <li>(Expected number of records: 3)</li> </ul>                                                                                                    | 1<br>2<br>1      |               | 4  |                      |

| EXAMINATION NUMBER |  |  |  |  |  |  |  |
|--------------------|--|--|--|--|--|--|--|

| Query  | : qry5_4                                                                                                    |                            |      |  |
|--------|----------------------------------------------------------------------------------------------------|----------------------------|------|--|
| 5.4    | <ul> <li>Fields displayed: Name, Surname,         CountryToVolunteer and MedicalService ✓ (Ignore order of fields.)</li> <li>MedicalService Criteria row:         NOT ✓ "HIV/Aids" ✓ OR &lt;&gt; "HIV/Aids"</li> <li>CountrytoVolunteer Criteria row         Zimbabwe ✓ OR ✓ Angola ✓</li> <li>OR</li> <li>MedicalService Criteria row:         NOT "HIV/Aids" OR &lt;&gt; "HIV/Aids"</li> <li>And in MedicalService 'or' row:         NOT "HIV/Aids" OR &lt;&gt; "HIV/Aids"</li> <li>CountrytoVolunteer Criteria row Zimbabwe         CountryToVolunteer 'or' row Angola</li> <li>(Expected number of records: 4)</li> </ul> | 1 2 3                      | 6    |  |
| Query  | : qry5_5                                                                                                    |                            |      |  |
| 5.5    | <ul> <li>Totals feature activated ✓</li> <li>NumberofWeeks function inserted: SUM ✓</li> <li>Sorted on MedicalService ✓</li> <li>Criteria in StartingDate:     Year([StartingDate]) ✓ = 2022 ✓     OR     StartingDate = Between #2022-01-01# And #2022-12-01#     OR     Like "2022/*/*" OR Like "2022/*</li> </ul>                                                                                                    | 1 1 1 2                    | 5    |  |
| Report | t: rpt5_6                                                                                                    |                            |      |  |
| 5.6    | <ul> <li>Image 5Rescue inserted ✓ and 'Size Mode' property set to 'Stretch' ✓ Resized to 2 cm wide ✓ by 1.6 cm high ✓</li> <li>Grouping applied to ReturnVolunteer field ✓</li> <li>Function inserted in the footer ✓ of the MedicalService group ✓ Function: =COUNT([Name]) ✓ OR =COUNT(*)</li> <li>Suitable label inserted ✓ (must refer to number of volunteers)</li> </ul>                                                                                                    | 1<br>2<br>1<br>1<br>1<br>1 | 9    |  |
|        | Total for QUESTION 5                                                                                                    |                            | [40] |  |

| <b>EXAMINATION</b> |  |  |  |  |  |  |  |
|--------------------|--|--|--|--|--|--|--|
| NUMBER             |  |  |  |  |  |  |  |

QUESTION 6 File name: 6\_1Sierra Total Q6: 20

- This question should be marked from the HTML code.
- Numerical attribute values do not need to be in inverted commas.
- A maximum of 1 mark will be deducted if one or more closing tags are omitted.

| No    | Criteria                                                                                                    | N                | laxim<br>Marl |   | Candidate<br>Mark |
|-------|----------------------------------------------------------------------------------------------------|------------------|---------------|---|-------------------|
| 6.1.1 | Background colour<br><br><br><br><br><br>dy bgcolor="linen">                                                                                                    |                  |               | 1 |                   |
|       | Background colour is changed to 'linen'   ✓                                                                                                    | 1                |               |   |                   |
| 6.1.2 | Font colour: text 'Ebola'<br><font color="red">Ebola</font>                                                                                                    |                  |               | 1 |                   |
|       | <ul> <li>Red font colour applied to the word 'Ebola' ✓</li> </ul>                                                                                                    | 1                |               |   |                   |
| 6.1.3 | Hyperlink to a target location <h3><a href="#Data2020">2020 Status</a></h3>                                                                                                    |                  |               | 3 |                   |
|       | <ul> <li>Hyperlink inserted: <a href=""></a> ✓</li> <li>On text '2020 Status' ✓</li> <li>To target: "#Data2020" ✓</li> </ul>                                                                    | 1<br>1<br>1      |               |   |                   |
| 6.1.4 | Table row and data  2020 Status Pending!                                                                                                    |                  |               | 4 |                   |
|       | <ul> <li>Row inserted  <li>Table row/cell centred &lt; align="center"&gt; ✓ OR</li> <li><center></center></li> <li>Table cell inserted   </li> <li>Merge/Colspan of 2 created ✓</li> </li></ul> | 1<br>1<br>1<br>1 |               |   |                   |

| EXAMINATION |  |  |  |  |  |  |  |
|-------------|--|--|--|--|--|--|--|
| NUMBER      |  |  |  |  |  |  |  |

| 6_2W | /ash                                                                                                    |             |      |  |
|------|----------------------------------------------------------------------------------------------------|-------------|------|--|
| 6.2  | Web page duplication                                                                                                    |             | 10   |  |
|      | <pre><body <h1="" align="center">WASH PROJECT IN SIERRA LEONE OR <h1><center>WASH PROJECT IN SIERRA LEONE</center></h1> <hr color="black" size="4" width="50%"/> <hr color="black" size="4" width="50%"/> <hi>&gt;Waste Disposal <li><li>Sanitation </li> <li><li>Hygiene </li> </li></li></hi></body></pre> |             |      |  |
|      | <img <br="" height="500" src="6_2Progress.jpg"/> border="4">                                                                                                    | 4           |      |  |
|      | <ul> <li>Heading level 1 or any other level of heading ✓ (Accept font size larger than 4 and bold)</li> <li>Heading centred ✓</li> </ul>                                                                                                    | 1           |      |  |
|      | <ul> <li>Horizontal line colour changed to black ✓ (Accept any other dark colour)</li> <li>Horizontal line width set to 50% ✓</li> </ul>                                                                                                    | 1           |      |  |
|      | <ul> <li>Ordered list inserted ✓</li> <li>Three list items ✓</li> </ul>                                                                                                    | 1           |      |  |
|      | <ul> <li>Image 6_2Progress.jpg inserted ✓</li> <li>Image height="500" ✓</li> <li>Image border inserted ✓</li> <li>Size of image border="4" ✓ (Accept any size larger than 1)</li> </ul>                                                                                                    | 1<br>1<br>1 |      |  |
|      | Closing tag(s) or triangular brackets and correct nesting ✓                                                                                                    | 1           | 1    |  |
|      | Total for QUESTION 6                                                                                                    |             | [20] |  |

| EXAMINATION |  |  |  |  |  |  |  |
|-------------|--|--|--|--|--|--|--|
| NUMBER      |  |  |  |  |  |  |  |

QUESTION 7 File names: 7Distribute, 7Directory and 7Reorder Total Q7: 20

| ibute                                                                                                    |                                                                                                    |                                                                                                    |                                                                                                    |                                                                                                    |
|----------------------------------------------------------------------------------------------------|----------------------------------------------------------------------------------------------------|----------------------------------------------------------------------------------------------------|----------------------------------------------------------------------------------------------------|----------------------------------------------------------------------------------------------------|
| <ul> <li>Mail Merge</li> <li>Link to 7Prospects spreadsheet ✓</li> <li>Filter applied:</li></ul>                                                                                                    | 1 1 1 1 1                                                                                                    |                                                                                                    | 5                                                                                                    |                                                                                                    |
| etory                                                                                                    |                                                                                                    |                                                                                                    |                                                                                                    |                                                                                                    |
| <ul> <li>Merged Document</li> <li>Mail merge completed ✓</li> <li>Merged to a Directory ✓ (All records on one page)</li> <li>(Merged) file saved as 7Directory ✓</li> <li>der – Subtotal worksheet</li> </ul>                                             | 1 1 1                                                                                                    |                                                                                                    | 3                                                                                                    |                                                                                                    |
| <ul> <li>Subtotal</li> <li>Total appears at each change:Category_Kategorie ✓ (Award this mark only if this question was attempted)</li> <li>Function used: COUNT ✓</li> <li>SUBTOTAL of Country_Land ✓ displayed</li> </ul>                               | 1 1 1                                                                                                    |                                                                                                    | 3                                                                                                    |                                                                                                    |
| worksheet                                                                                                    | •                                                                                                    | •                                                                                                    |                                                                                                    |                                                                                                    |
| <ul> <li>Cell D4: =VLOOKUP(B4, Order!\$A\$4:\$C\$13,2,FALSE)</li> <li>Table array: Order!A4:C13 ✓ (Also accept Order!A4:B13)</li> <li>Absolute cell reference: \$A\$4:\$C\$13 ✓ (Also accept \$A\$4:\$B\$13)</li> <li>Column index number: 2 ✓</li> </ul> | 1 1 1 1 1                                                                                                    |                                                                                                    | 4                                                                                                    |                                                                                                    |
|                                                                                                    | <ul> <li>Link to 7Prospects spreadsheet ✓</li> <li>Filter applied:         Prestige_Aansien = Yes ✓ AND         Amount_Bedrag &gt;=800 ✓</li> <li>Merged field Surname_Van inserted in 1<sup>st</sup> table cell ✓</li> <li>Merged field Name_Naam inserted in 2<sup>nd</sup> table cell ✓</li> <li>(Records expected: 5)</li> <li>Etory</li> <li>Merged Document         <ul> <li>Mail merge completed ✓</li> <li>Merged to a Directory ✓ (All records on one page)</li> <li>(Merged) file saved as 7Directory ✓</li> </ul> </li> <li>der - Subtotal worksheet</li> <li>Subtotal         <ul> <li>Total appears at each change:Category_Kategorie ✓ (Award this mark only if this question was attempted)</li> <li>Function used: COUNT ✓</li> <li>SUBTOTAL of Country_Land ✓ displayed</li> </ul> </li> <li>worksheet</li> <li>Cell D4:         <ul> <li>VLOOKUP(B4, Order!\$A\$4:\$C\$13,2,FALSE)</li> </ul> </li> <li>Table array: Order!A4:C13 ✓ (Also accept Order!A4:B13)</li> <li>Absolute cell reference: \$A\$4:\$C\$13 ✓ (Also accept \$A\$4:\$B\$13)</li> <li>Column index number: 2 ✓</li> </ul> | Mail Merge  Link to 7Prospects spreadsheet ✓ 1 Filter applied: Prestige_Aansien = Yes ✓ AND 1 Amount_Bedrag >=800 ✓ 1 Merged field Surname_Van inserted in 1st table cell ✓ 1 Merged field Name_Naam inserted in 2nd table cell ✓ 1  (Records expected: 5)  Etory  Merged Document Merged Document Merged to a Directory ✓ (All records on one page) 1 Merged to a Directory ✓ (All records on one page) 1 Merged bile saved as 7Directory ✓ 1  der - Subtotal Total appears at each change:Category_Kategorie ✓ (Award this mark only if this question was attempted) Function used: COUNT ✓ 1 SUBTOTAL of Country_Land ✓ displayed 1  worksheet  Cell D4: =VLOOKUP(B4, Order!\$A\$4:\$C\$13,2,FALSE)  Table array: Order!A4:C13 ✓ (Also accept Order!A4:B13) Absolute cell reference: \$A\$4:\$C\$13 ✓ (Also accept \$A\$4:\$B\$13) | Mail Merge  Link to 7Prospects spreadsheet ✓ Filter applied:  Prestige_Aansien = Yes ✓ AND Amount_Bedrag >=800 ✓ Merged field Surname_Van inserted in 1st table cell ✓ Merged field Name_Naam inserted in 2nd table cell ✓ Merged Document Mail merge completed ✓ Merged to a Directory ✓ (All records on one page) (Merged) file saved as 7Directory ✓ Merged field worksheet  Subtotal Total appears at each change:Category_Kategorie ✓ (Award this mark only if this question was attempted) Function used: COUNT ✓ SUBTOTAL of Country_Land ✓ displayed  worksheet  Cell D4: =VLOOKUP(B4, Order!\$A\$4:\$C\$13,2,FALSE)  Table array: Order!A4:C13 ✓ (Also accept Order!A4:B13) Absolute cell reference: \$A\$4:\$C\$13 ✓ (Also accept \$A\$4:\$B\$13) Column index number: 2 ✓  1 | Mail Merge  • Link to 7Prospects spreadsheet ✓  • Filter applied: Prestige_Aansien = Yes ✓ AND Amount_Bedrag >=800 ✓  • Merged field Surname_Van inserted in 1st table cell ✓  • Merged field Name_Naam inserted in 2nd table cell ✓  • Merged field Name_Naam inserted in 2nd table cell ✓  • Merged Document • Mail merge completed ✓  • Merged to a Directory ✓ (All records on one page) • (Merged) file saved as 7Directory ✓  • Merged field saved as 7Directory ✓  • Merged field saved as 7Directory ✓  • Merged field saved as 7Directory ✓  • Total appears at each change:Category_Kategorie ✓ (Award this mark only if this question was attempted) • Function used: COUNT ✓ • SUBTOTAL of Country_Land ✓ displayed  • Table array: Order!A4:C13 ✓ (Also accept Order!A4:B13) • Absolute cell reference: \$A\$4:\$C\$13,✓(Also accept \$A\$4:\$B\$13) • Column index number: 2 ✓  1  1  1  2  5  5  6  7  8  8  8  8  8  8  9  1  1  1  1  1  1  1  1  1  1  1  1 |

| EXAMINATION |  |  |  |  |  |  |  |
|-------------|--|--|--|--|--|--|--|
| NUMBER      |  |  |  |  |  |  |  |

| Order | worksheet                                                                                                    |                  |      |  |
|-------|----------------------------------------------------------------------------------------------------|------------------|------|--|
| 7.3.2 | Cell C5:<br>=IF(Stock!D5-Stock!C5>0,Stock!D5-Stock!C5&"<br>"&Stock!B5," ")                                                                                                    |                  | 5    |  |
|       | OR<br>=IF(B5-Stock!C5>0,Order!B5-Stock!C5&"<br>"&Stock!B5," ")                                                                                                    |                  |      |  |
|       | OR<br>=IF(B5>Stock!C5,B5-Stock!C5&" "&A5," ")                                                                                                    |                  |      |  |
|       | <ul> <li>Condition: B5&gt;Stock!C5 OR B5-Stock!C5&gt;0 ✓</li> <li>Output if condition true: Calculates and displays: <ul> <li>the difference between quantity and minimum ✓</li> <li>a space ✓</li> <li>and the item name ✓</li> </ul> </li> <li>Output if condition is false: Display space/empty string ✓</li> </ul> | 1<br>1<br>1<br>1 |      |  |
|       | Total for QUESTION 7                                                                                                    |                  | [20] |  |
|       | TOTAL:                                                                                                    |                  | 180  |  |